## **Template Project Wizard**

## **Summary Summary**

The template project wizard is provided, which includes basic codes for the convenience of developer in developing eGovFrame applications.

## **Description Description**

The template project wizard includes eGovFrame based e- government standard framework common components.

- Simple Homepage: a lightweight execution environment for a simple home page
	- o Provides main pages, user management, announcements management, notice board management and guide management.
- Portal Site: provide a lightweight execution environment for portal site
	- o Provides portal notice management template, user management template, permission management template, portal home screen management template, portal notice management template, portal FAQ management template, and portal event participation management template.
- Enterprise Business: a lightweight execution environment for enterprise business
	- o Provides main page, user management, announcements management, notice board management, permission management, program management and menu management.

## **Manual**

1. In the menu bar, select **File** > **New** > **eGovFrame Template Project**. (within eGovFrame Perspective) Or use **Ctrl+N** shortcut key to run the generation wizard. Select **eGovFrame** > **eGovFrame Template Project** and click **Next**.

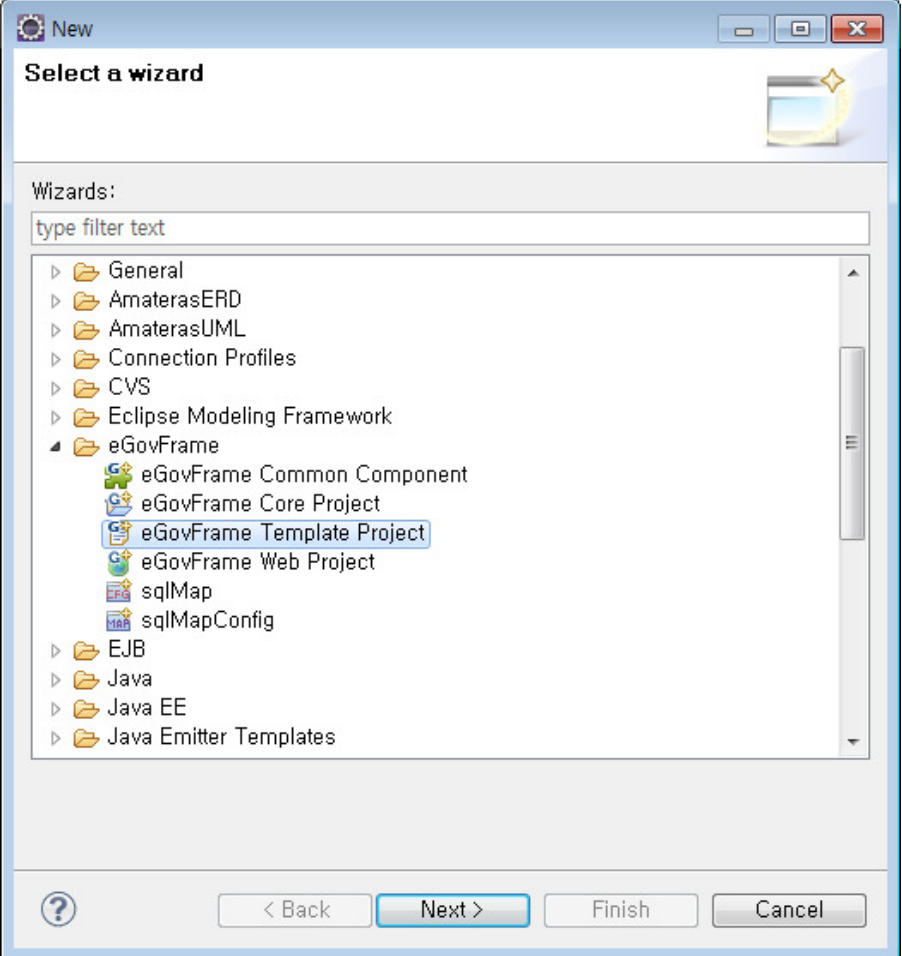

2. Select the template type (simple homepage, portal site, enterprise business) to create and click **Next**.

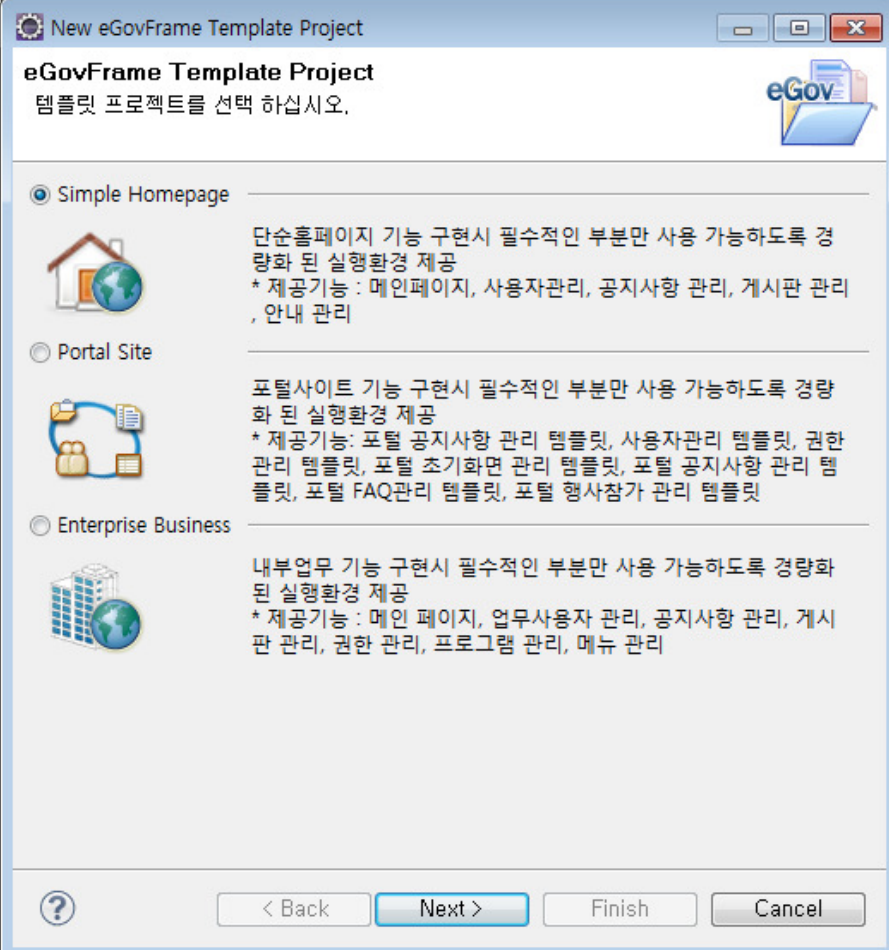

3. Enter the project name and other values required to set up Maven and click **Finish**.

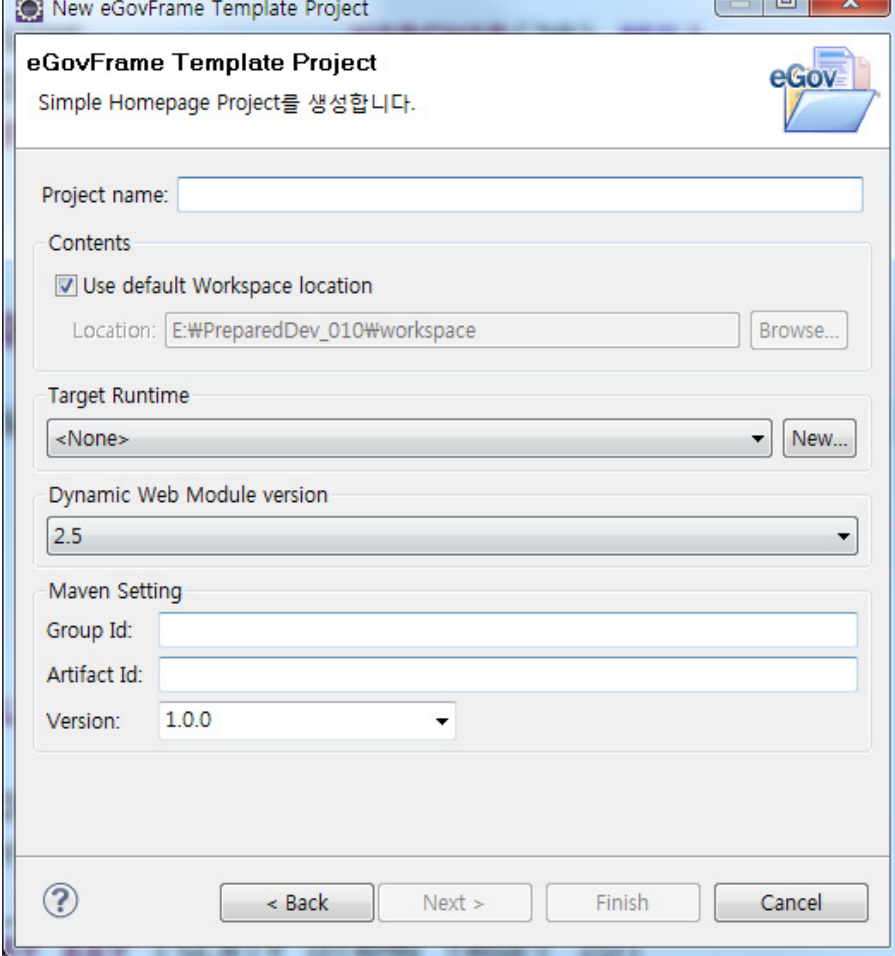

## 4. Run the server to check the created template project.

## 1. Simple homepage

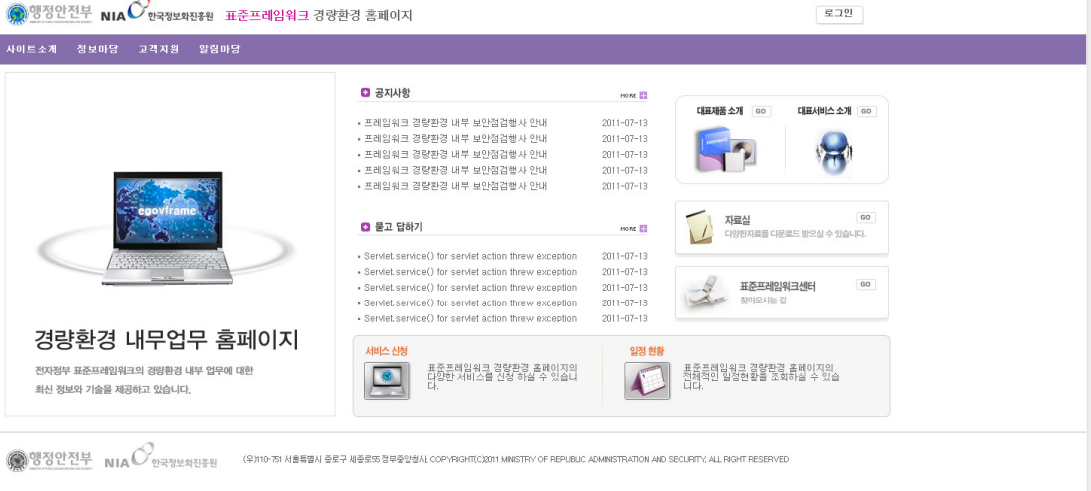

#### 2. Portal site

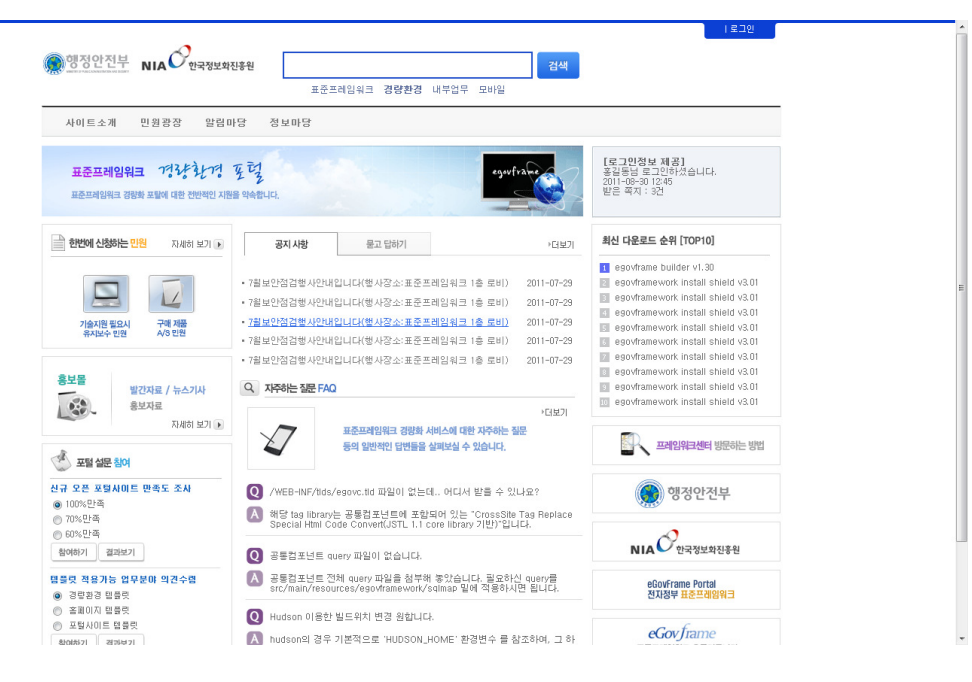

# 3. Enterprise business

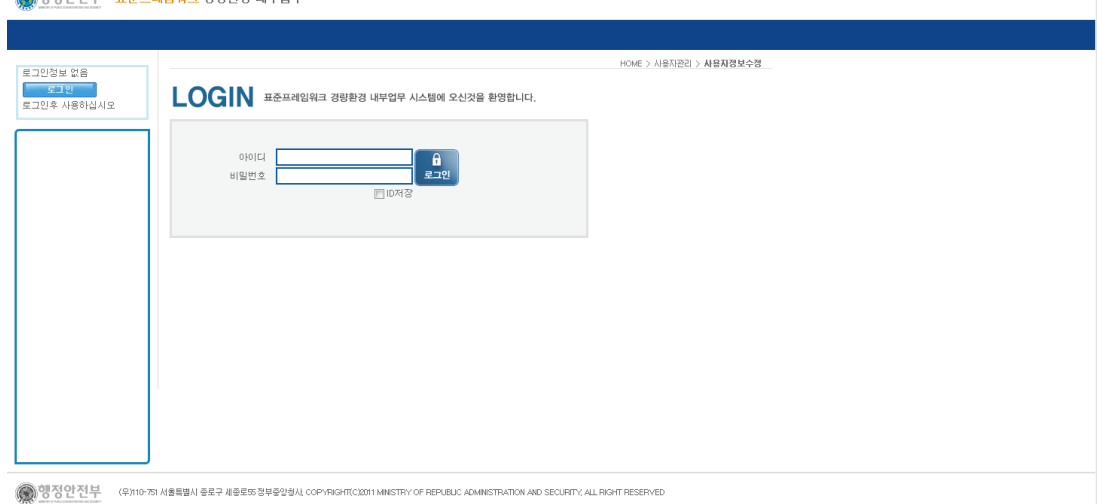

## **References**

## **Create eGovFrame Template Project page**

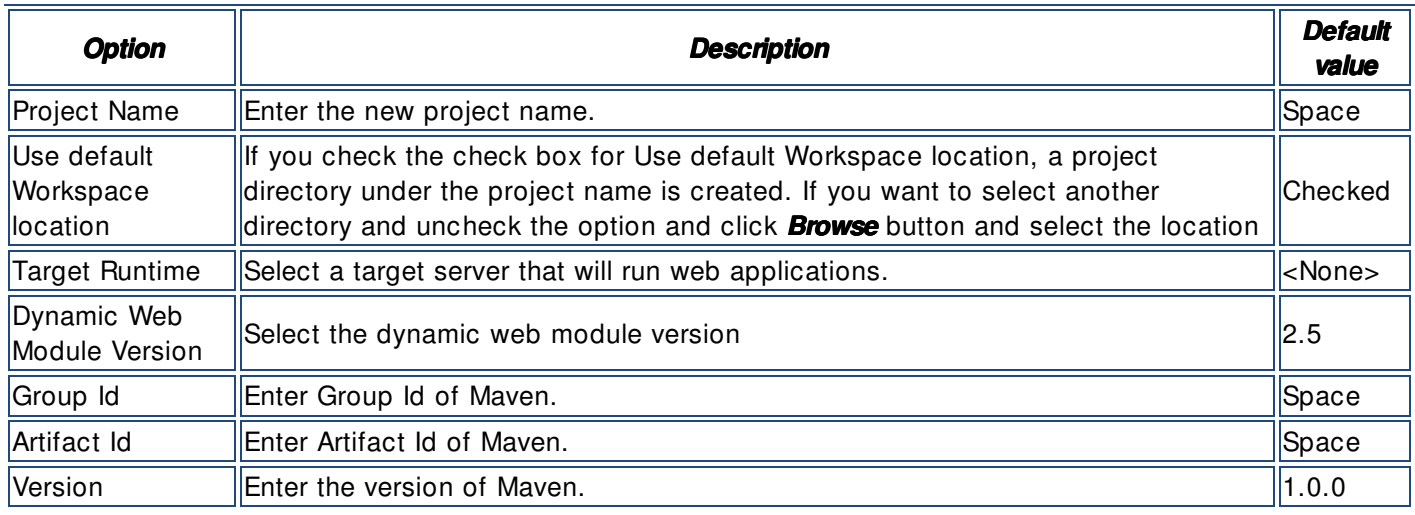

# **Notes**

 $\vee$  When executing the project, set the target runtime to web/was server (ex:tomcat) currently used in Eclipse.  $\vee$  After creation of project, if any error related with the import of javax.servlet.jsp.<sup>\*</sup> in

EgovComCrossSiteHndlr.java, refer to jsp- api.jar import guide.

 $\vee$  The template project works normally only when database has been established. The e- government provides the script to build the database.

- After installation of template project, build the database schema and data as in the following.
	- 1. Install the template project.
	- 2. Run the script in DATABASE folder under the template project. The script provides DML and DDL. Each template supports four types of database (Oracle, MySql, Altibase and Tibero).
		- $\triangle$  DATABASE
			- $\triangleright$   $\triangleright$  excel batch template all\_ebt\_data\_altibase.sql Ball\_ebt\_data\_r 4 다계 DML Ball\_ebt\_data\_c (all\_xxx\_data\_DBType) Rall\_ebt\_data\_tioero.sqr all\_ebt\_ddl\_altibase.sql B all\_ebt\_ddl\_m 4단계 DLL E all\_ebt\_ddl\_or (all\_xxx\_ddl\_DBType)